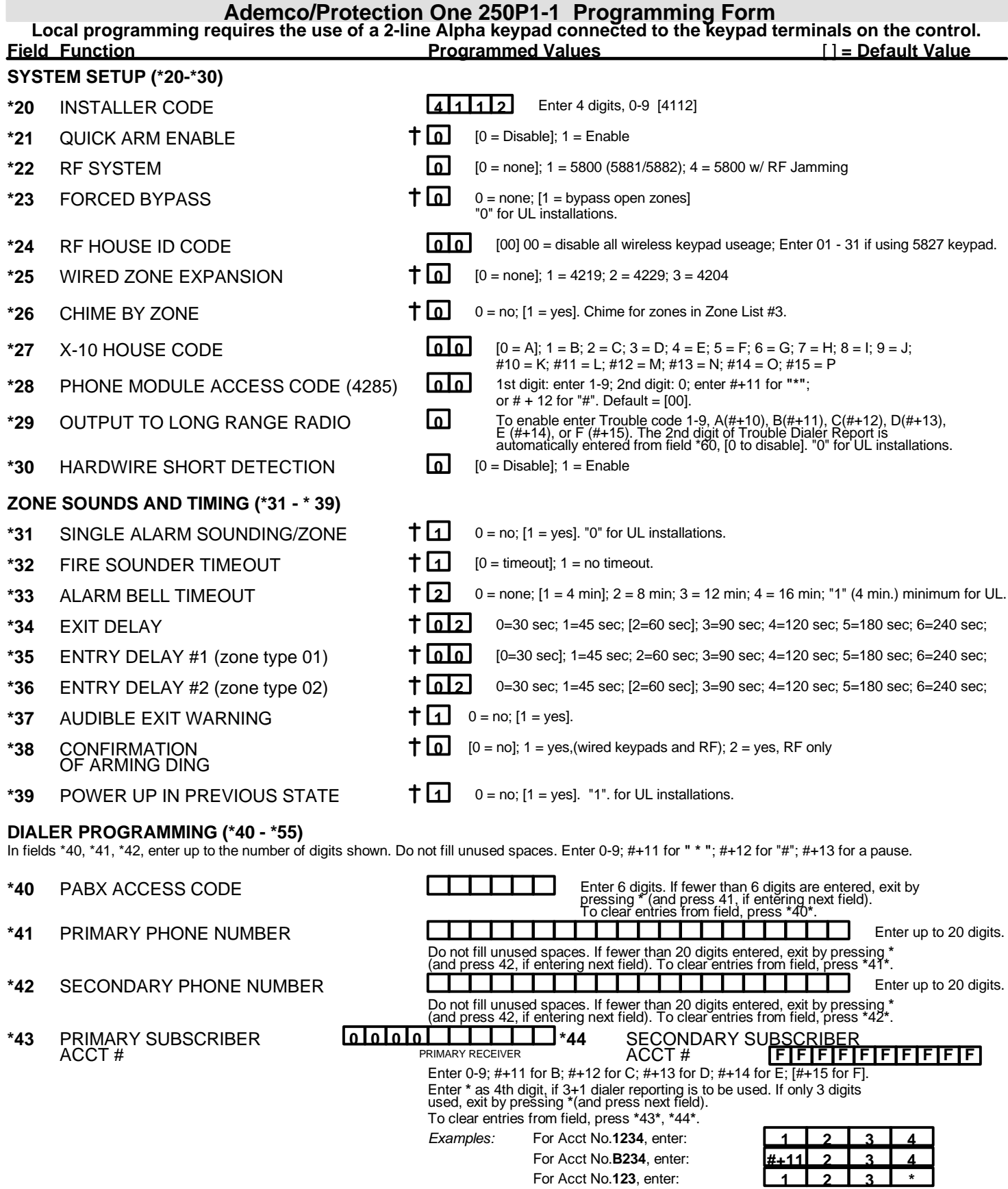

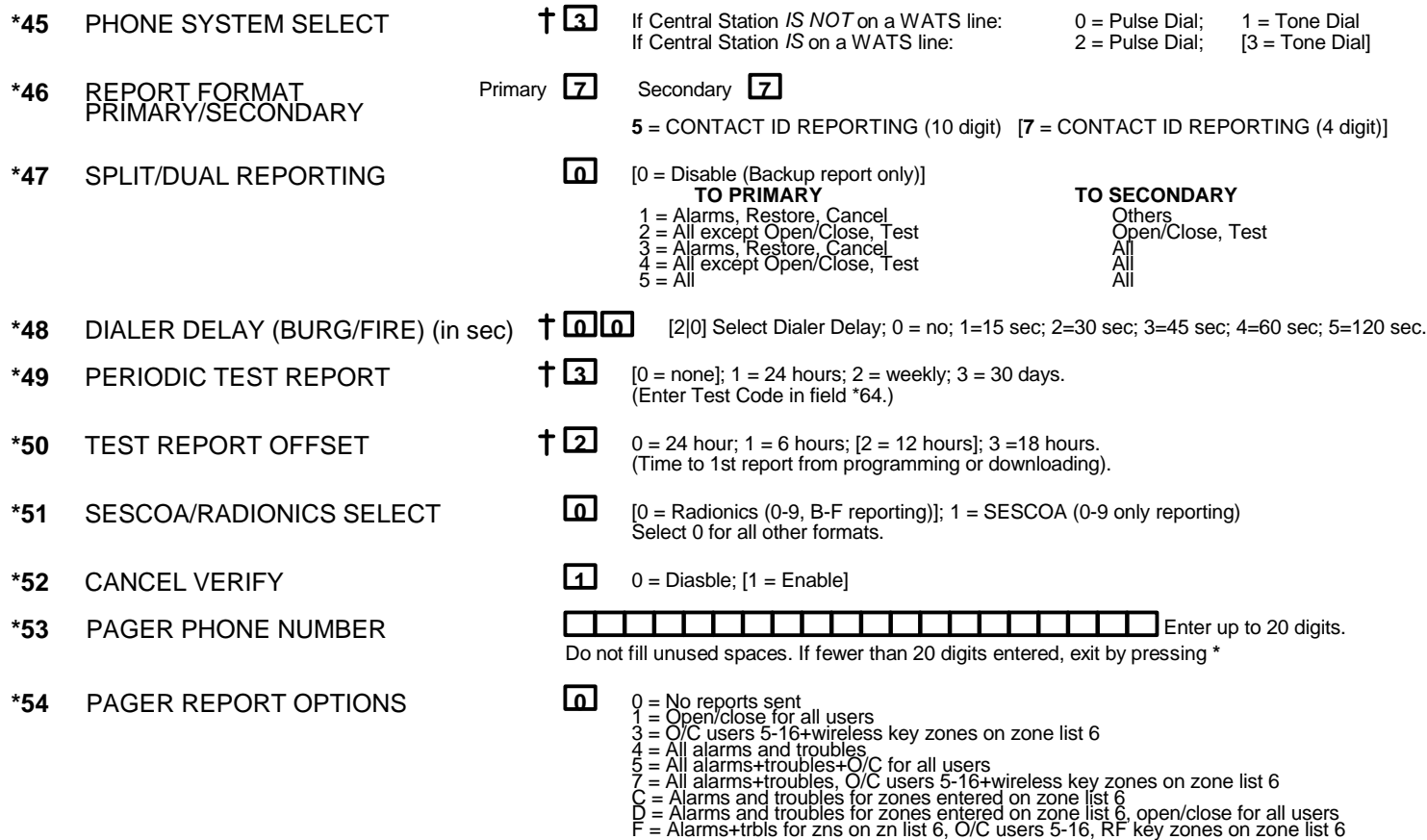

<sup>†</sup> Entry of a number other than one specified will give unpredictable results.

**\*56/58ZONE ASSIGNMENT/ALARM REPORT CODES** - This field is an interactive mode. Fill in the required data on the worksheet below (and on next page) and follow the programming procedure in the installation manual.

# *ZONES ON CONTROL: See explanation of headings at top of next page* **>**

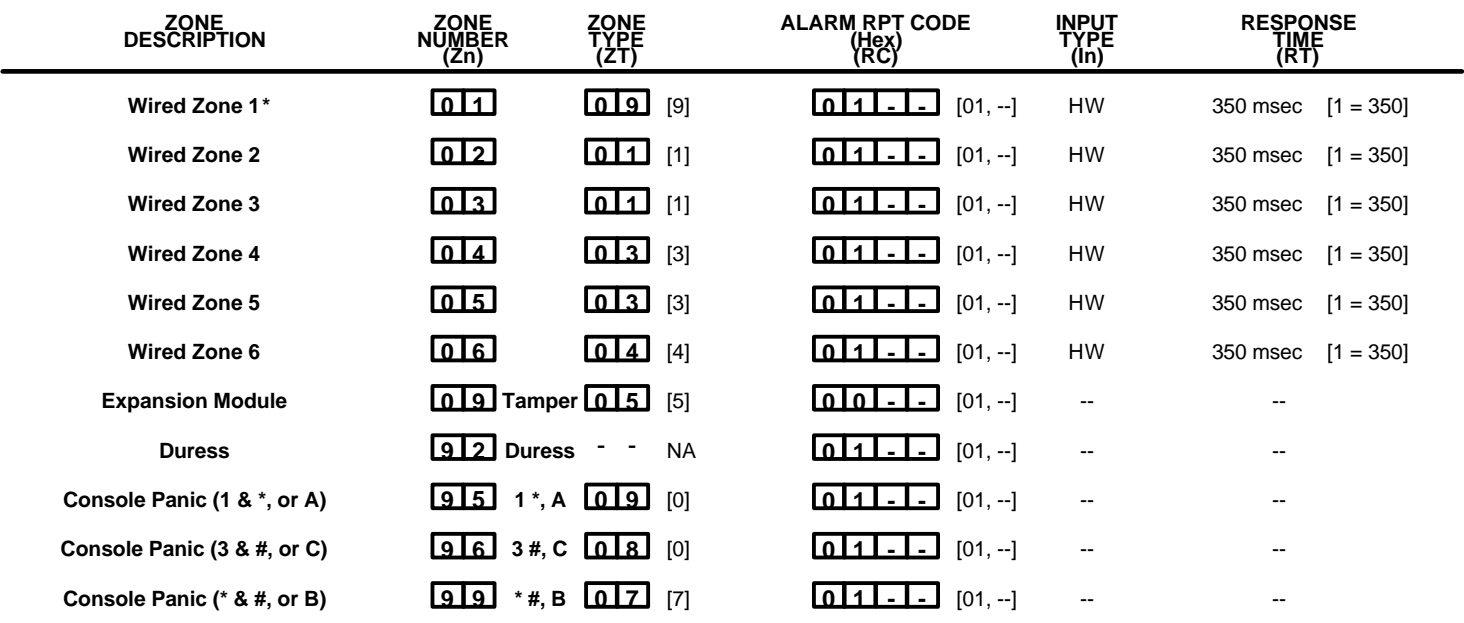

\* Zone 1 can be used as a 2-wire Fire zone.

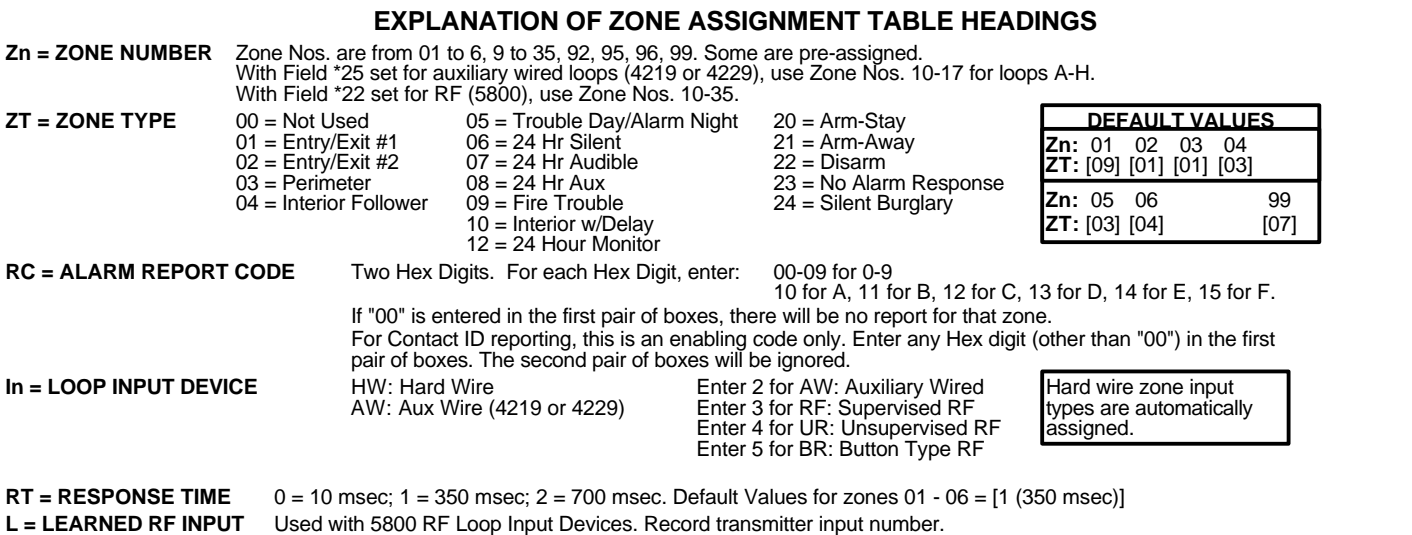

*EXPANSION ZONES:* Assign Zone Numbers (Zn) 10-17 to 4219/4229 Auxiliary Wired Loops A-H, if used. **ENTER FOR** RF can use (Zn) 10-39. All expansion zone information defaults to [0].

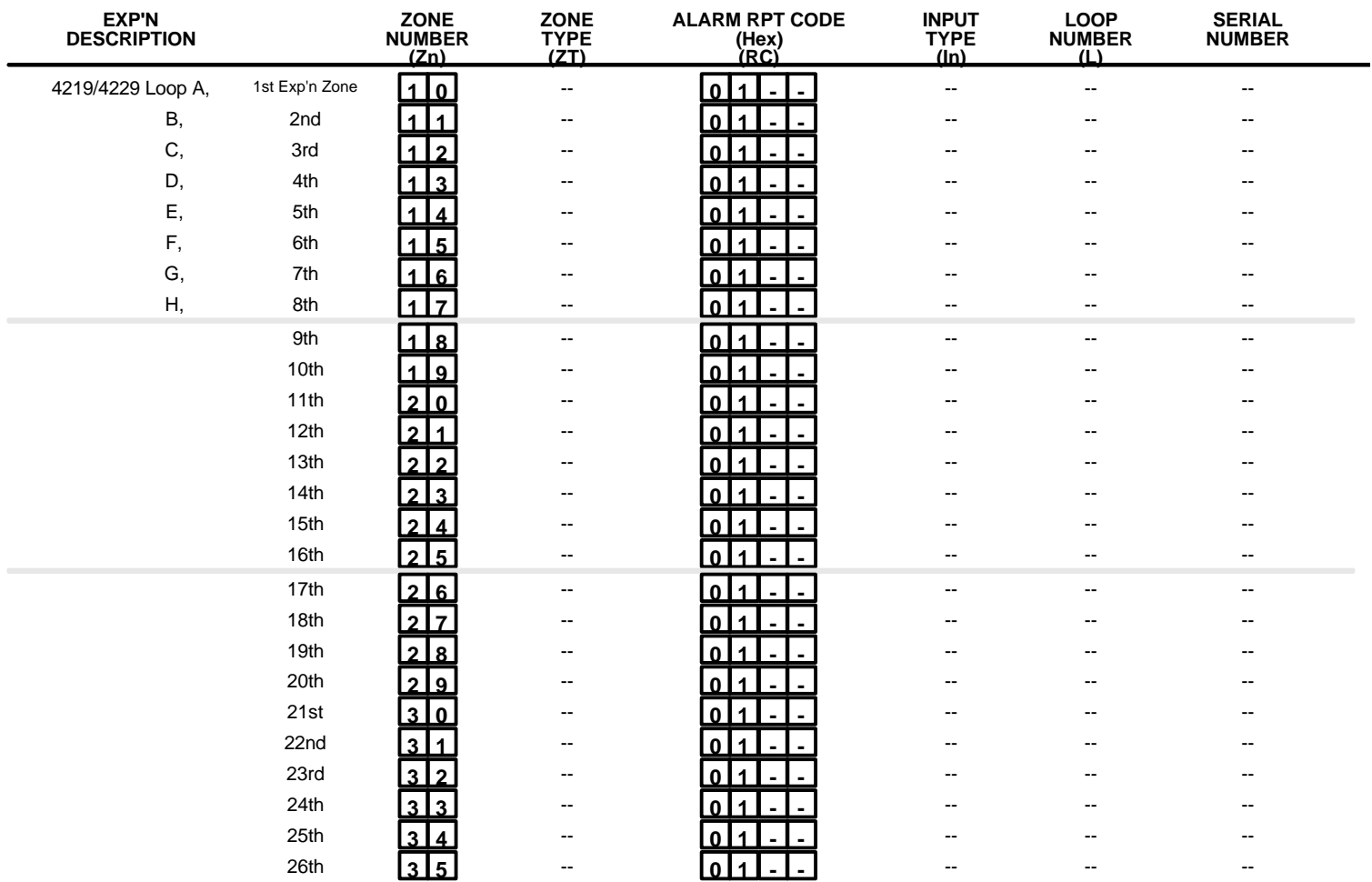

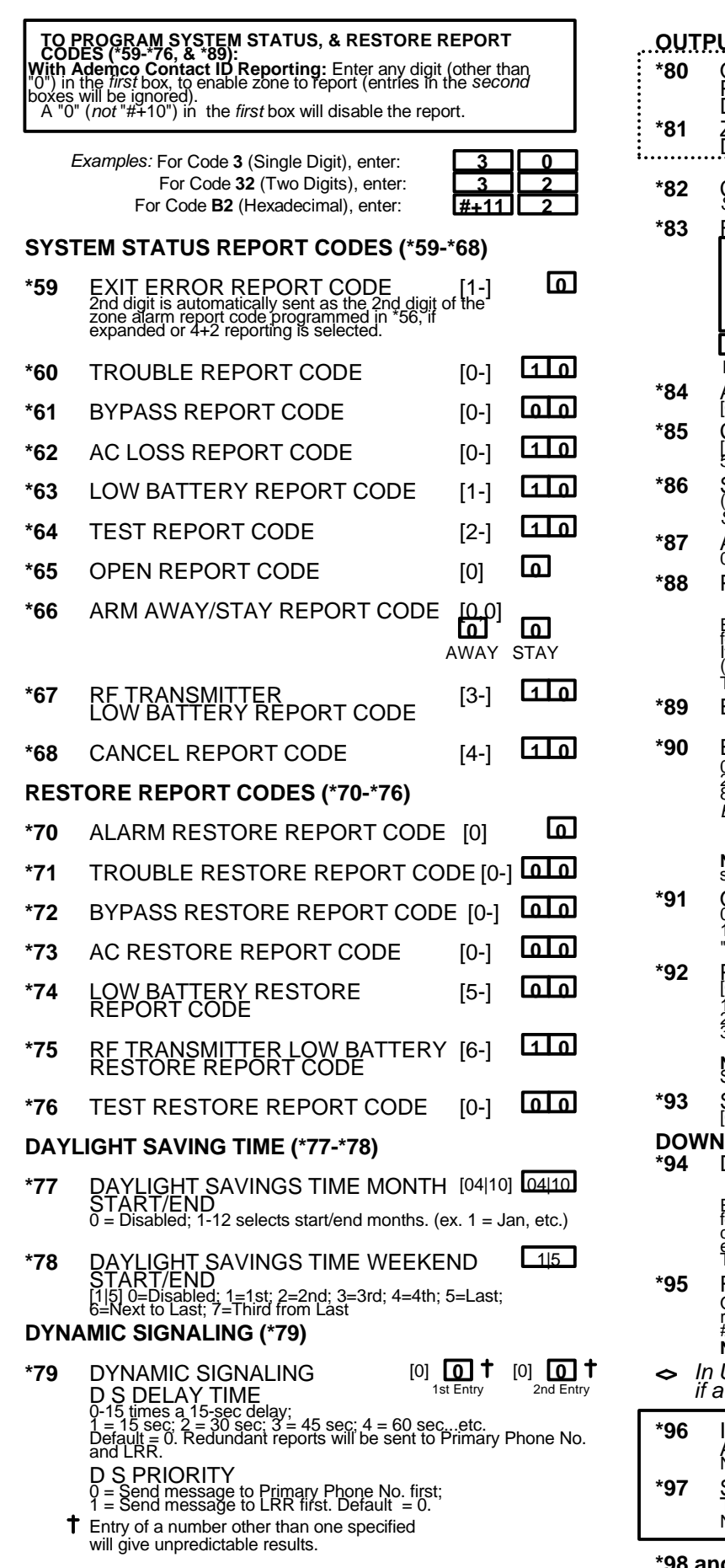

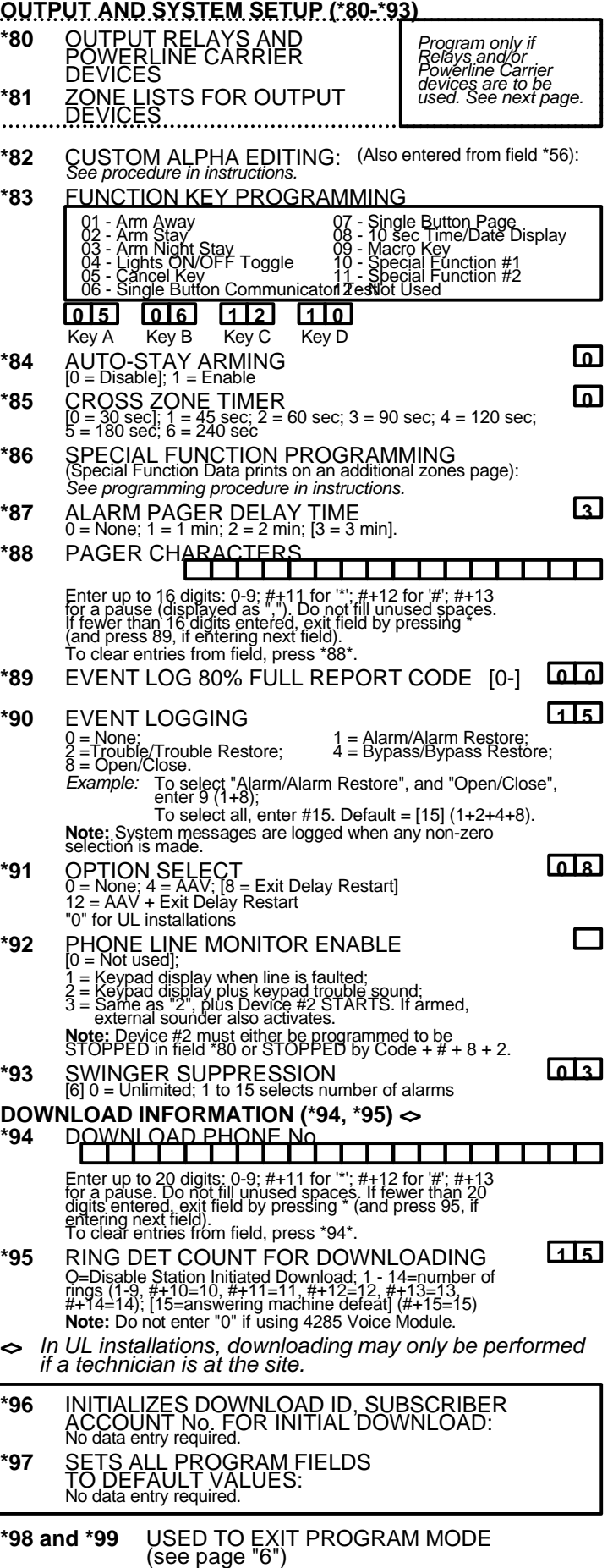

**\*81 ZONE LISTS FOR OUTPUT DEVICES-** This is an interactive mode. Fill in the required data on the worksheet below and follow the procedure in the installation manual as you enter the data during the displays and prompts that appear in sequence.

*Note:* Record desired zone numbers below. More or fewer bowes than shown may be needed, since any list may include *any* or *all* of system's zone numbers.

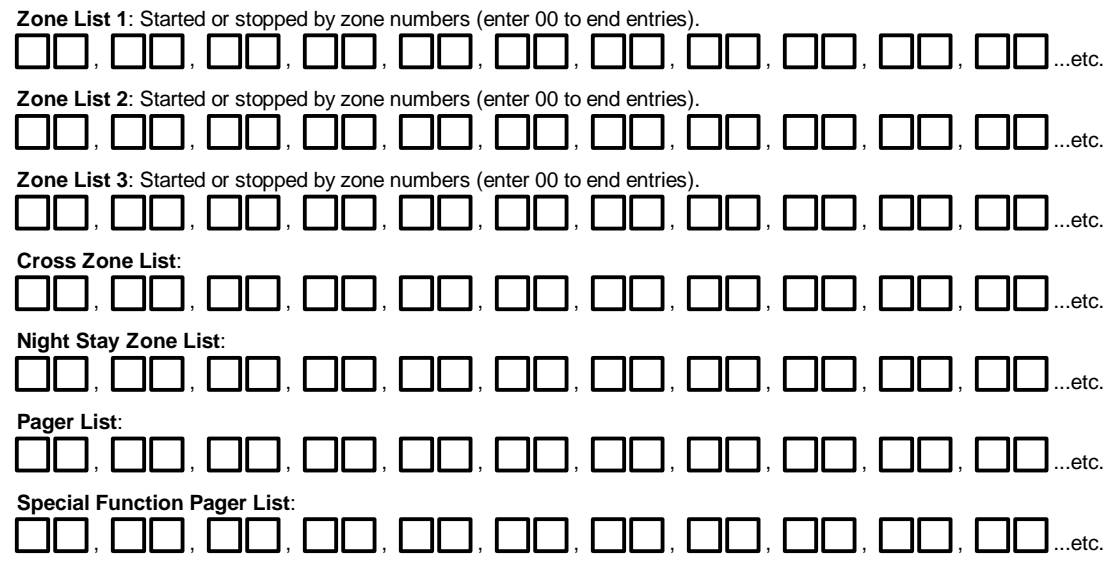

# **SPECIAL MESSAGES**

**OC** = OPEN CIRCUIT (no communication between Console and Control).

**EE or ENTRY ERROR** = ERROR (invalid field number entered; re-enter valid field number).

After powering up, **AC, dl** (disabled) or **Busy Standby** and **NOT READY** will be displayed after approximately 4 seconds. This will revert to **READY** in appx. 1 minute, which allows PIRS, etc. to stabilize. To bypass this delay, press: [#] + [0].

If **E4** or **E8** appears, more zones than the expansion unit's capacity have been programmed. Correct the programming and then completely de-power and re-power the control to clear this indication and remove the disable indication.

### **TO ENTER PROGRAMMING MODE:**

- **1.** POWER UP, then depress **[\*] and [#]** both at once, within 50 seconds of powering up. OR
- **2.** Initially, key **Installer Code (4 + 1 + 1 + 2)** plus **8 + 0 + 0.** OR
- **3.** If different **Installer Code** is programmed, key: **New Installer Code + 8 + 0 + 0.** (if \*98 was used to exit previously, method 1 above must be used to enter the program mode again).

#### **TO EXIT PROGRAMMING MODE:**

- **\*98** Exits programming mode and *prevents* re-entry by: **Installer Code + 8 + 0 + 0.** If **\*98** is used to exit programming mode, system must be powered down, and method 1 above used to enter the programming mode.
- **\*99** Exits programming mode and *allows* re-entry by: **Installer Code + 8 + 0 + 0.** or: **Power-up,** then **"\*"** and **"#"** . within 50 seconds of power up.